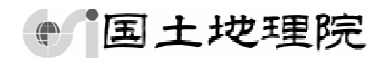

# 地理院マップシートを利用した見える化

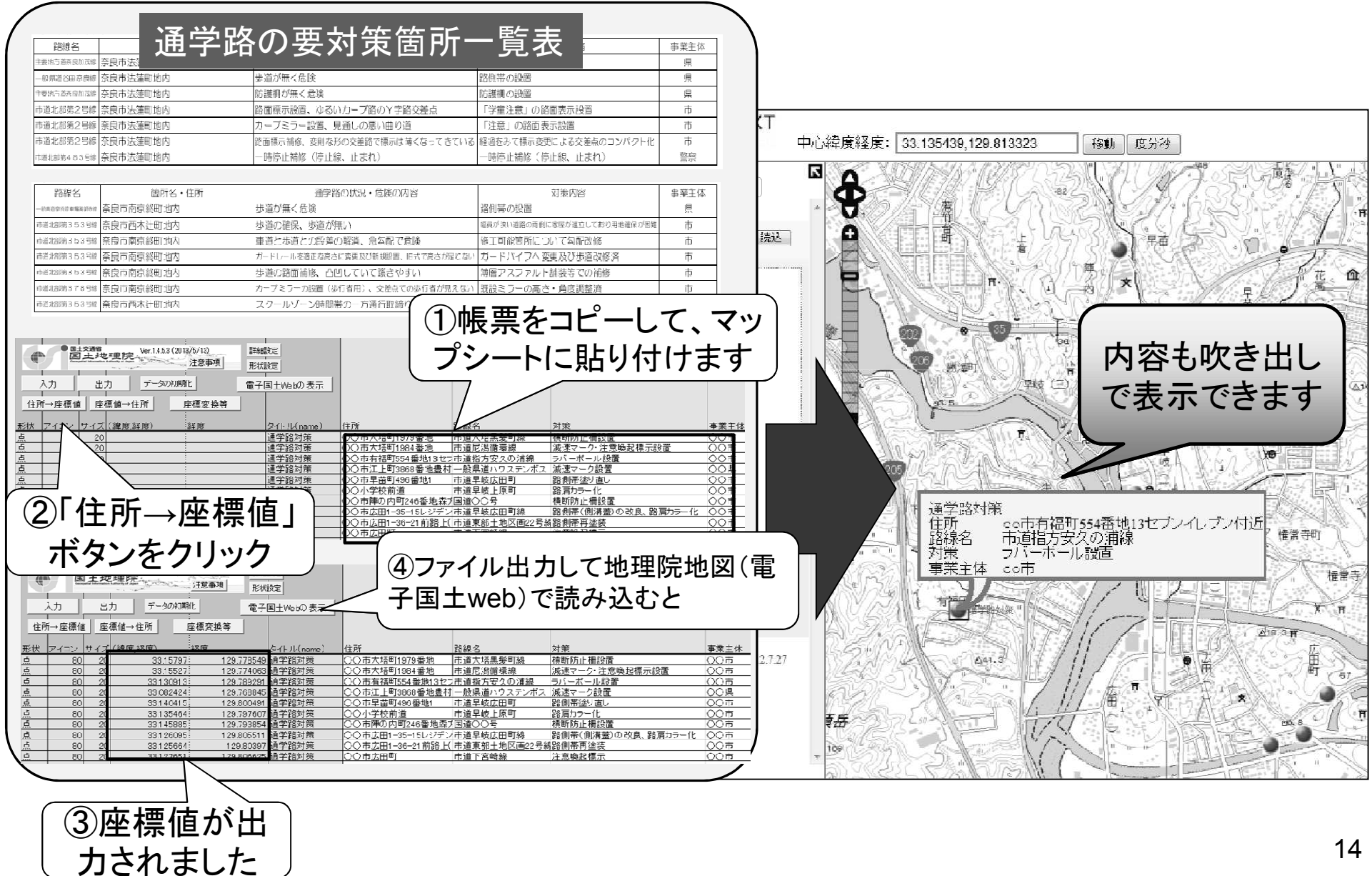

## 地理院マップシートのダウンロード方法

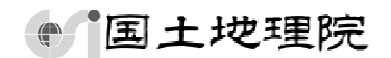

国土地理院ホームページからダウンロードできます

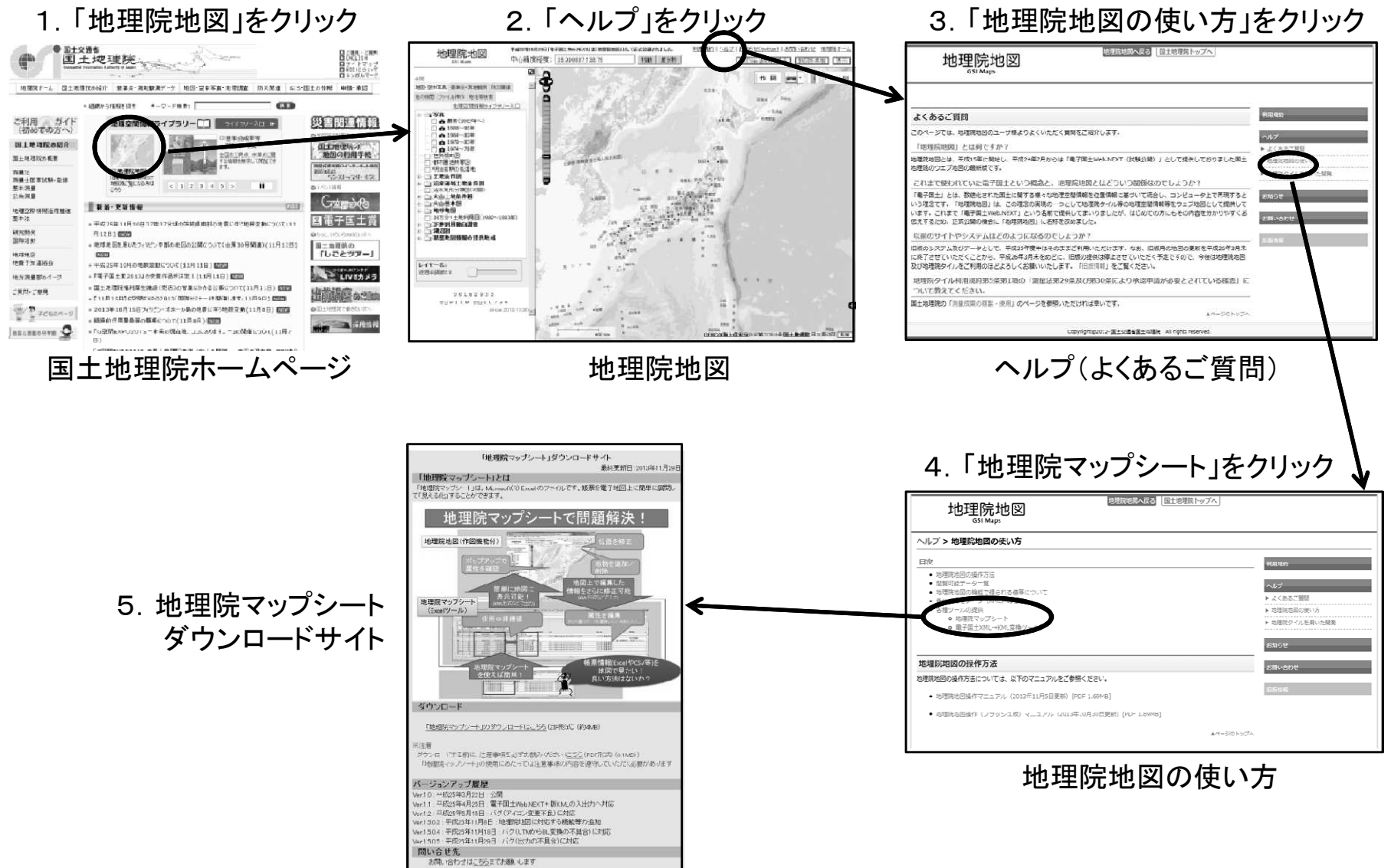

15

デモンストレーション

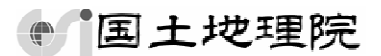

・今日の講演会の参加申し込(登録)に記載された内容をもとに、地理院マップシー トで一覧表を作成しました

・これからKMLファイルを作成します

・KMLファイルを地理院地図に表示してみたいと思います

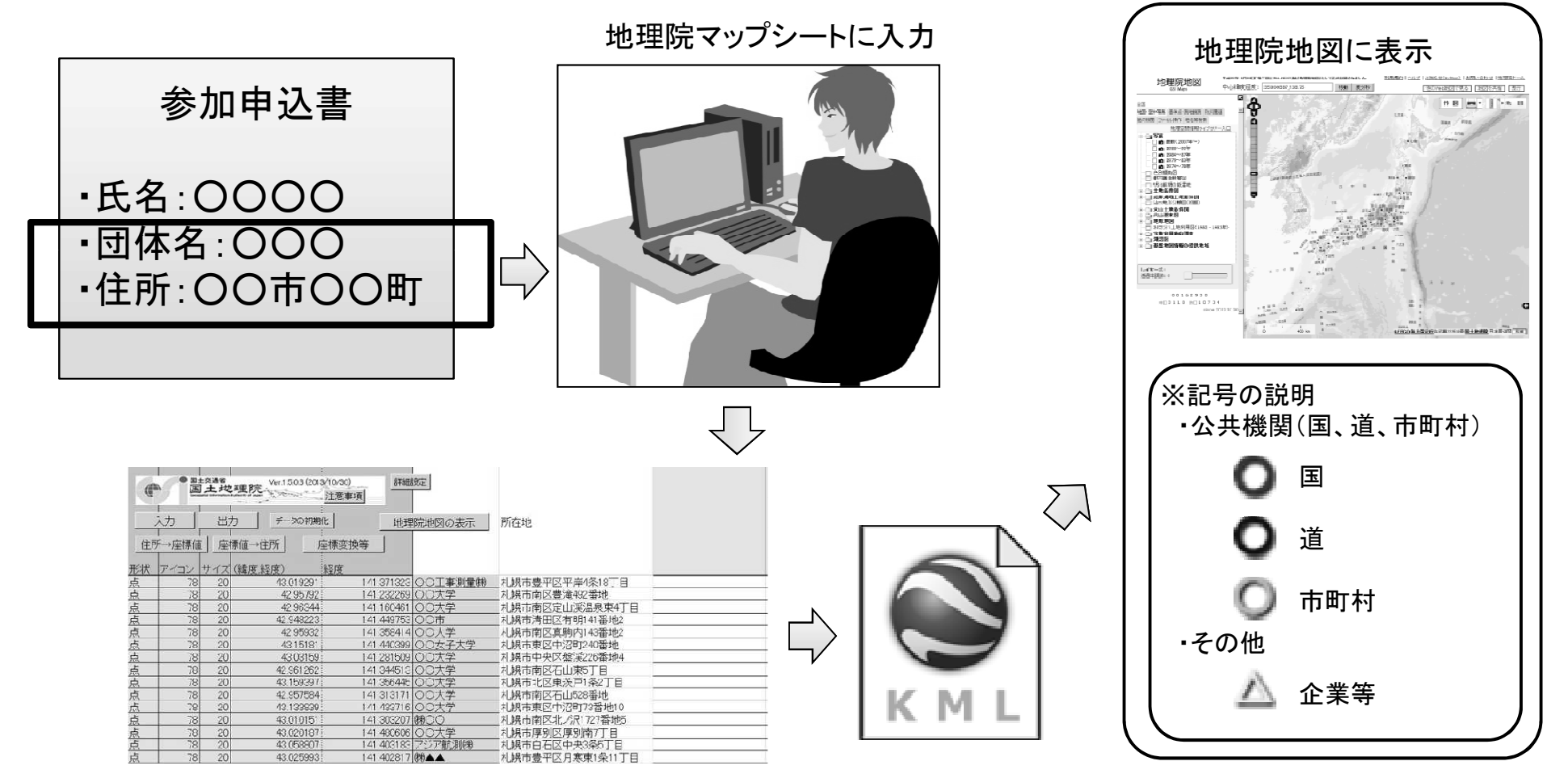

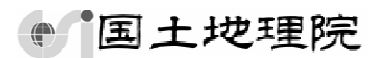

#### 2. 国・地方公共団体における地理空間情報(電子国土 基本図)の利活用の事例 (防災,土木,交通,環境,教育,各種分野)

①県内道路管理者による道路災害情報の共有 ②地理空間情報を活用した情報伝達実験 ③Webサイト「滋賀県防災情報マップ」 ④電子国土Webシステムを活用した液状化しやすさマップ ⑤職員居住地のマッピングによる管理と参集計画の検討材料 ⑥鹿児島県Webサイト「砂防三法情報マップ」 Webサイト「砂防三法情報マップ」 ⑦道路施設台帳管理システムの更新 ⑧石川県Webサイト「大規模自転車道周辺エリア探索マップ」 ⑨環境省Webサイト「九州自然歩道ポータル」 ⑩宮城県Webサイト「土壌の放射性物質検査結果」 ⑪通学路の緊急合同点検の情報共有 ⑫小学校の授業における利用 ⑬下條村WebGIS ⑭富山県GISサイト ⑮地図情報システムの背景地図への利用 ⑯徳島県総合地図提供システム ⑰報道発表資料における利用

## 県内道路管理者による道路災害情報の共有

#### 【利用団体】

A県道路建設課ほか

(大規模災害における道路対策協議会(県内の道路管理者7団体)と災害対応する機関)

#### 【概要】

大規模災害時の啓開道路※の被災状況や啓 開状況を各道路管理者で共有するとともに、 救援・救護活動及び人員・物資輸送を担う機関 に提供し災害対応を支援するための取組みを 進めている。

情報共有を地図上でおこなう方法として、マッ プシートと電子国土Webを利用。

各道路管理者から寄せられる被災状況や啓 開状況のデータを統合。各道路管理者は統合し たデータを入手し情報共有を図る。

※ 大規模災害発生時の速やかな救援・救護活動や人員・物資輸送及 び道路の進路を切り開く啓開作業に必要な災害対応拠点をつなぐた めの、最優先で啓開すべき必要最低限の緊急輸送道路

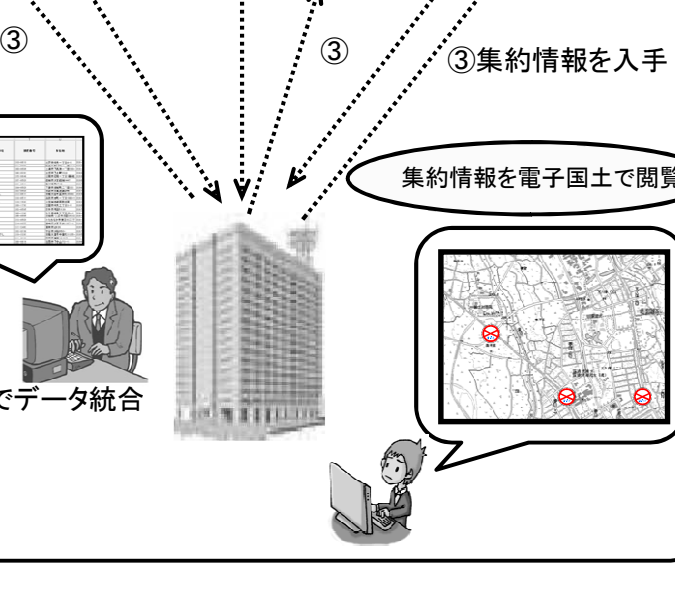

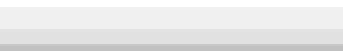

 $\mathbb{C}$ 

取組み中の事例

情 報 共 有 の イ メ ー ジ

道路管理者 道路管理者 道路管理者

・① 被災状況や啓開状況を提供

②マップシートでデータ統合

【 防災分野 】

闻土地理院

(資料作成:H25.1)

18

# 地理空間情報を活用した情報伝達実験

#### 【利用団体】

茨城県 土木部ほか

#### 【概要】

東日本大震災において、通信障害などの影響により、被災箇所等の情報収集や関係 機関との情報共有化に遅れが生じたことを踏まえ、通信連絡手段の充実と連携体制の 強化に資することを目的として平成24年8月29日に実施。

茨城県土浦土木事務所管内の県 管理道路及び河川に災害が発生し た想定のもとで、国土地理院マップ シート及び電子国土Web システムを 活用し、GPS 機能付き携帯端末のカ メラで撮影した被災情報の関係機関 への伝達及び共有化を図った。 http://www.pref.ibaraki.jp/news/2012\_08/20120827\_03/index.html

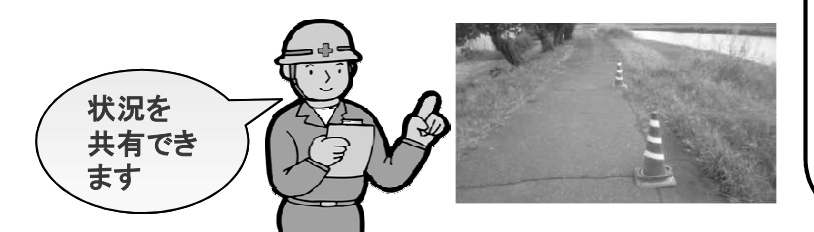

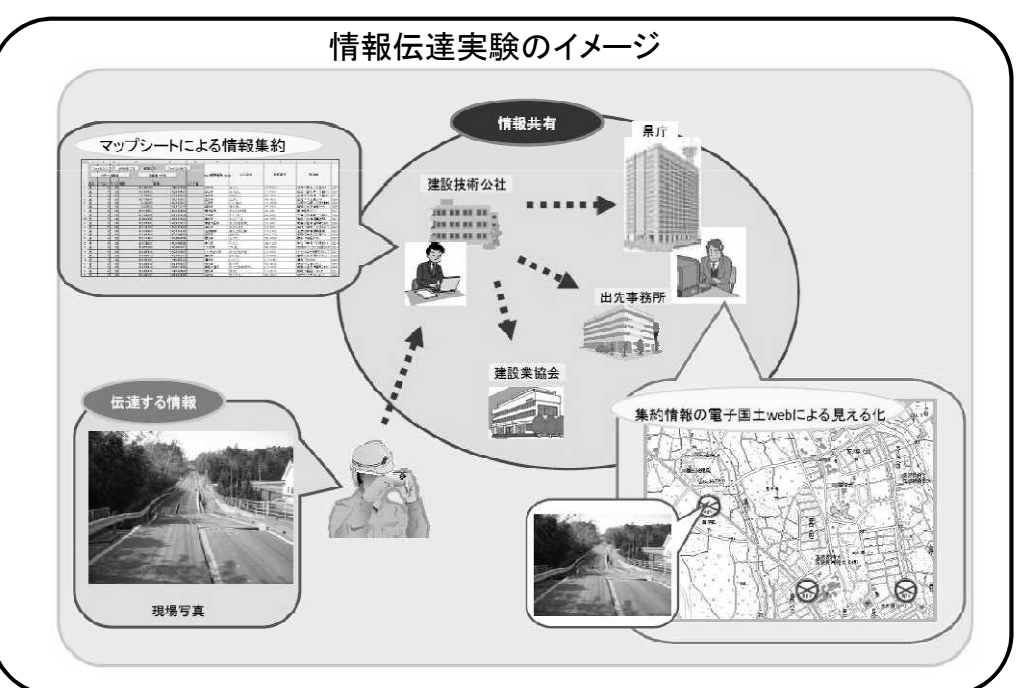

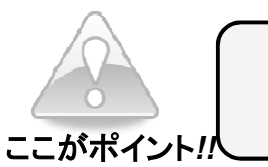

位置情報付き写真をマップシートで集約、地図上に表示可能!

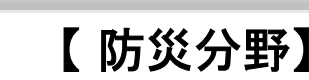

闻土地理院

実例

 $\mathbb{Z}$ 

(資料作成: H24.9)

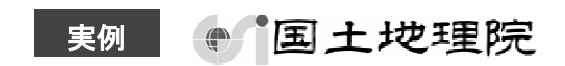

### Webサイト「滋賀県防災情報マップ」 電子国土Webサイトによる利用事例

#### 【利用団体】

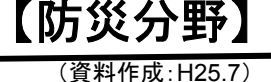

滋賀県 防災危機管理局

#### 【概要】

滋賀県では、予想される様々な危険性を県民の皆様に事前にお知らせし、防災への感心を 持っていただき、被害の軽減の行動に役立つように「滋賀県防災情報マップ」を作成し、滋賀 県のサイトから公開している。

ハザード情報を浸水、土砂災害、地震の3つのカテゴリーに分け、浸水想定区域図、土砂災 害防止法による区域指定、推定震度分布など多種の情報を電子国土を背景に閲覧できる。

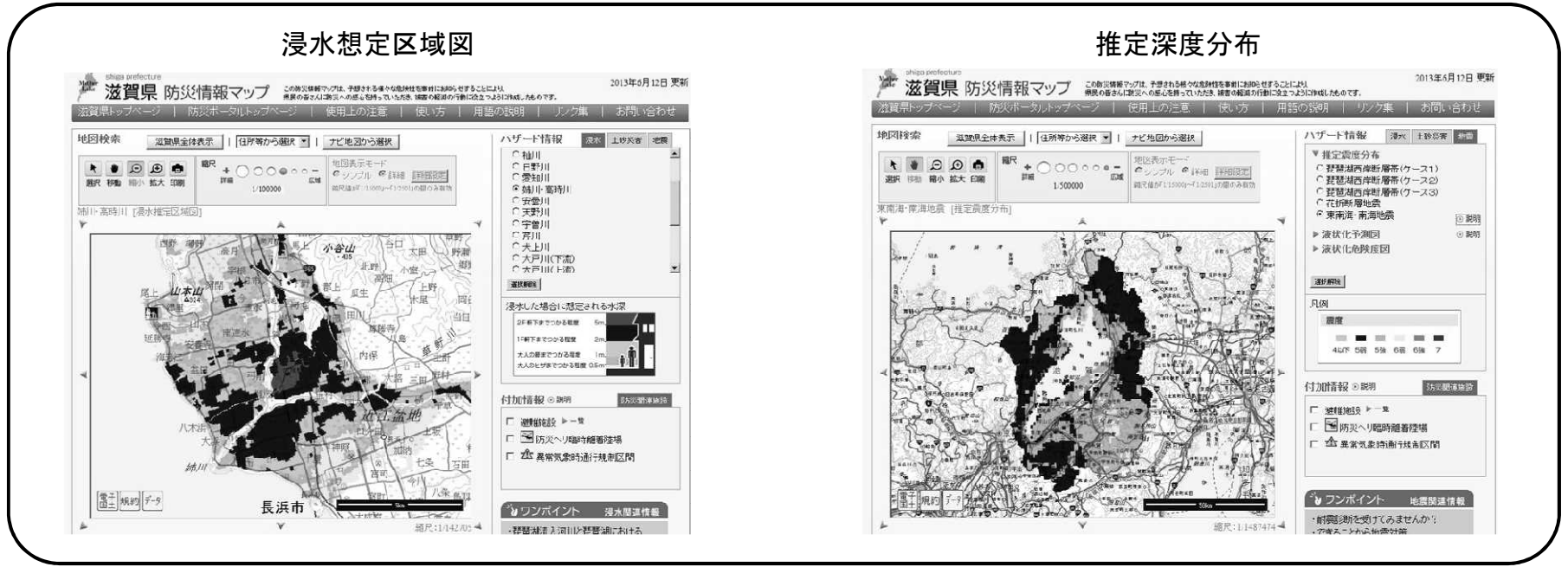

滋賀県防災情報マップより引用 http://shiga-bousai.jp/internet/map/map.html 20

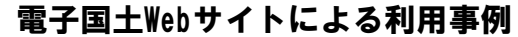

# 電子国土Webシステムを活用した液状化しやすさマップ

## 【利用団体】 <u>【 防災分野 】</u>

(資料作成:H25.7)

**● 国土地理院** 

実例

国土交通省 北陸地方整備局

#### 【概要】

北陸地方整備局では、公益社団法人地盤工学会北陸支部との共同により、過去の液状化発生状況や地 形地質等に関する情報等を加えて検討し「液状化 しやすさマップ」を作成した。

液状化しやすさマップホームページでは、電子版のほか、「電子国土Webシステム」を活用し、液状化しや すさ、液状化履歴、ボーリングPL値などを、地図情報、空中写真等に上乗せして表示することができる。

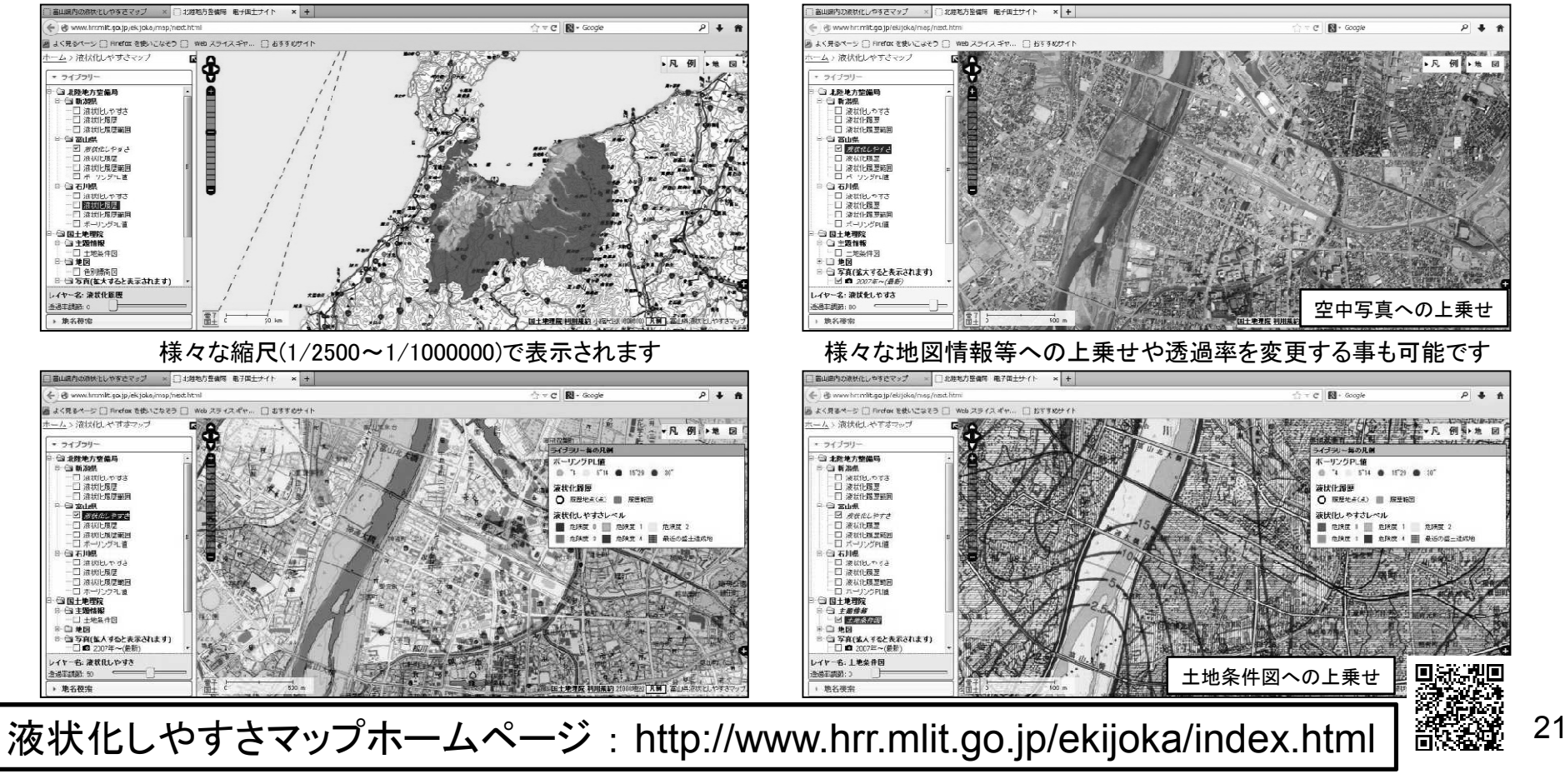

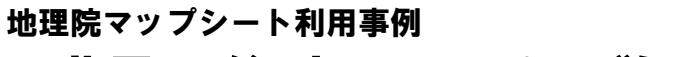

## 職員居住地のマッピングによる管理と参集計画の検討材料

【 防災分野】

闻土地理院

【利用団体】

ここがポイント*!!*

国土地理院

#### 【概要】

職員の居住地を、地理院マップシート(「住所→緯 度経度」変換機能)を利用して地図上に展開するこ とにより、管理者が職員の居住地を一目で把握で きる。これにより、災害が発生した際の参集計画の 検討に利用。

職員の役職に応じてアイコンの色分け等を行った り、参集場所を中心とした円情報などの追加により、 非常時の参集等にも役立てることができる。

円情報の中心位置や半径の大きさも地理院マッ プシート上で指定することができる。

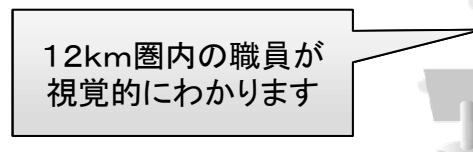

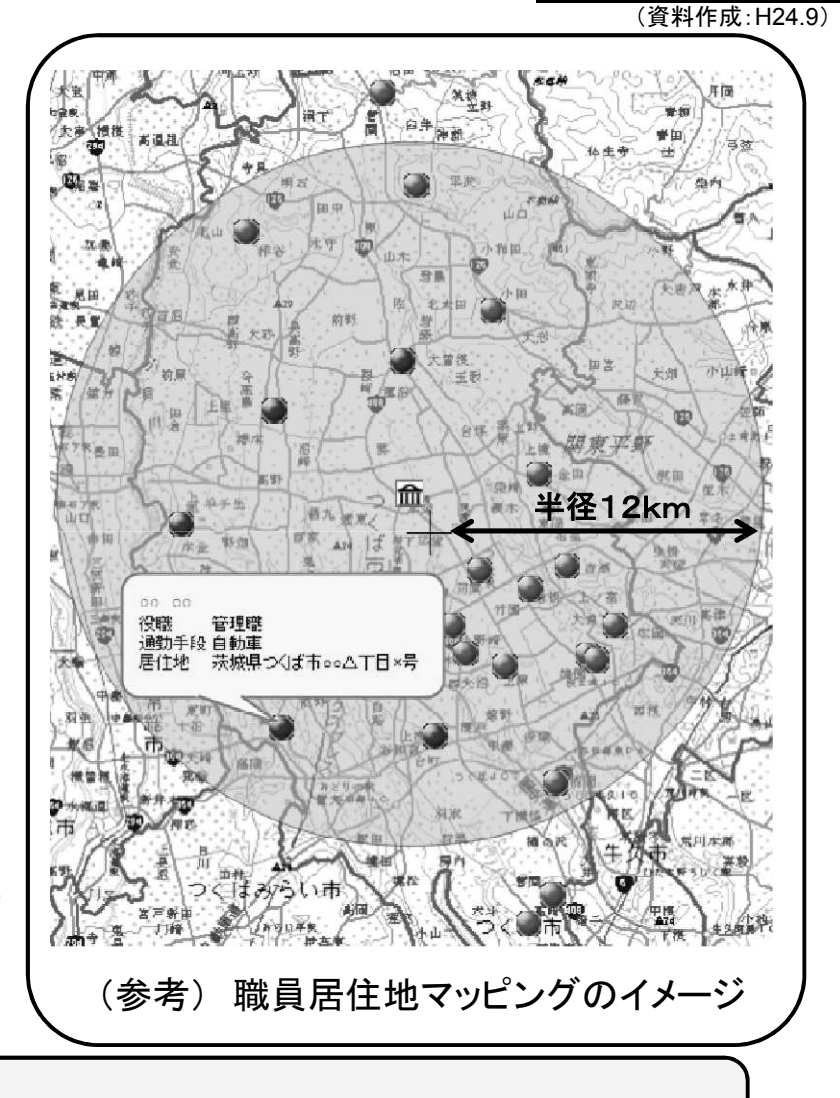

実例

 $\mathbb{C}$ 

マップシートでは円の半径を指定することができます!

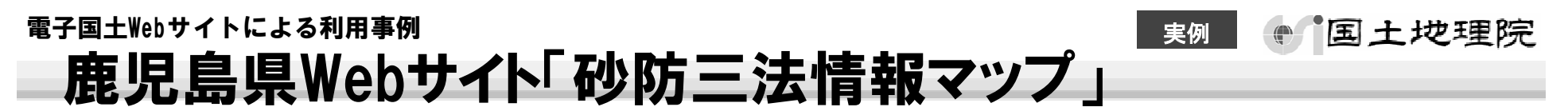

#### 【利用団体】

【防災分野】 (資料作成:H25.7)

鹿児島県 土木部砂防課

#### 【概要】

鹿児島県Webサイト「砂防三法情報マップ」では、鹿児島県内の砂防指定地,急傾斜地崩壊危険区域, 地すべり防止区域の指定状況を電子国土Web、Google 地図、Google航空写真を背景に閲覧可能。 KMLファイルのダウンロード機能ももつ。

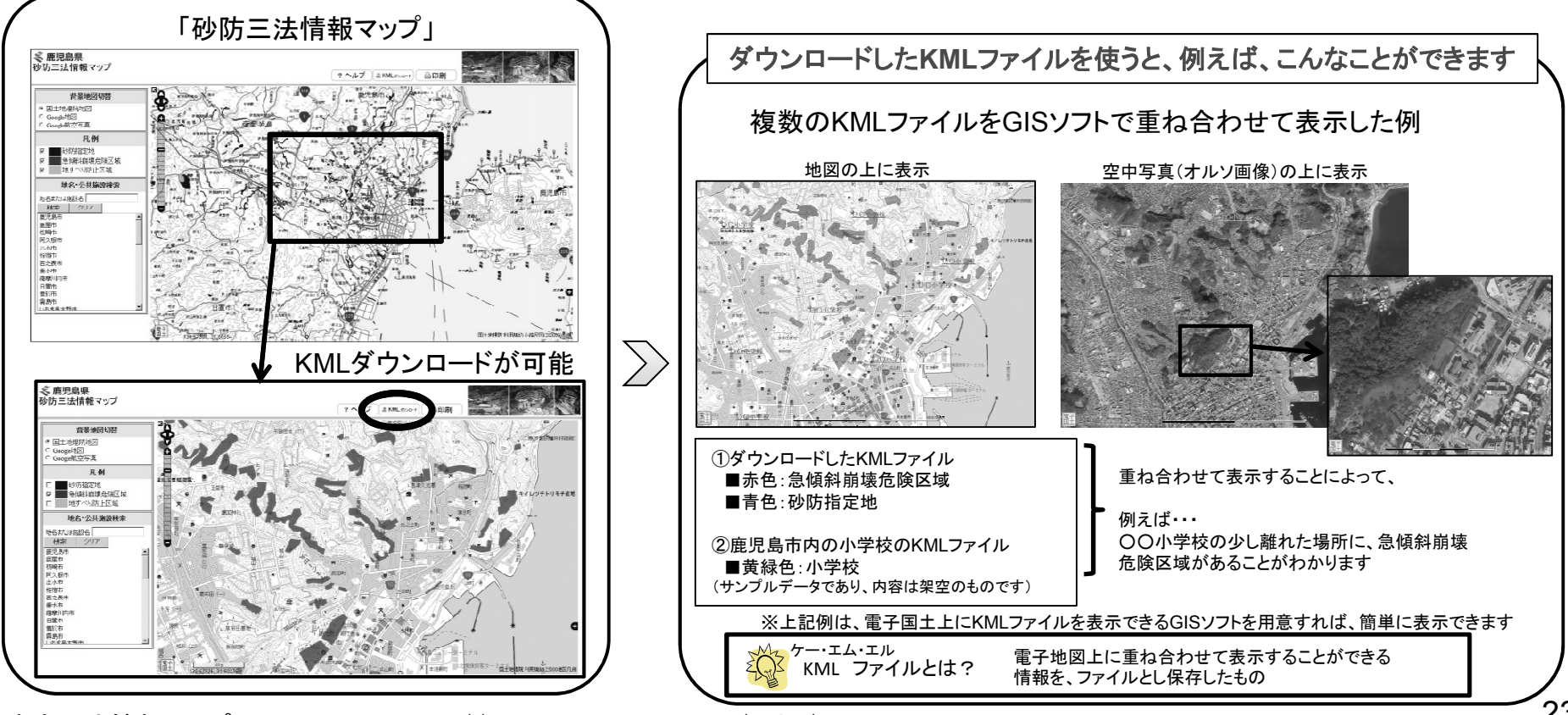

「砂防三法情報マップ」より引用 http://www.pref.kagoshima.jp/ah08/sabousannpou.html